# **INTRODUÇÃO**

## **Controlo de Aceso de Embutir**

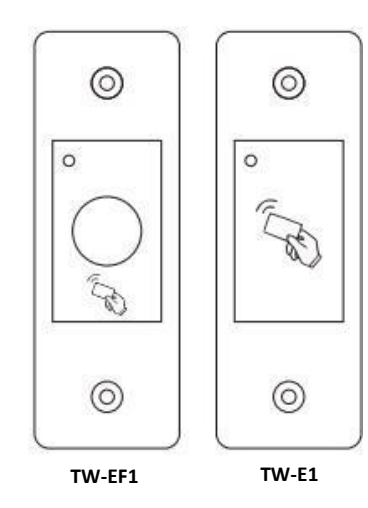

### Manual de Utilizador

Controlo de acesso de embutir standalone de impressões digitais (**TW-EF1**) e cartões EM 125KHz (**TW-E1**). É uma opção ideal para a instalação na moldura da porta. Além disso, é apropriado para o aplicação exterior porque tem protecção à prova de água IP66. Suporta cartão mestre e impressão digital mestre para uma fácil programação.

- **Características:**
- > Embutir de tamanho pequeno.
- > Caixa de metal e à prova de água, protecção IP66.
- > Capacidade de utilizadores: • Versão RFID: 3000 cartões.
- Versão RFID+HD: 100 impressões digitais e 3000 cartões.
- > Tipo de cartão: Cartão EM 125KHz.
- > Modo de fecho para manter a porta aberta.
- > Estado do LED de três cores.

### **Especificações:**

**Diagrama de ligação**

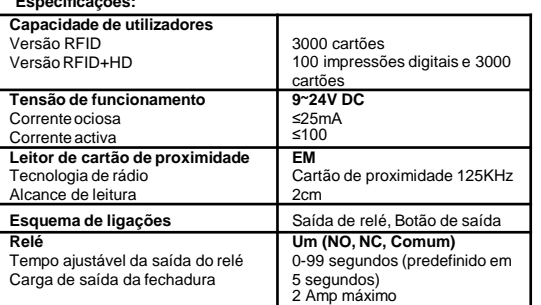

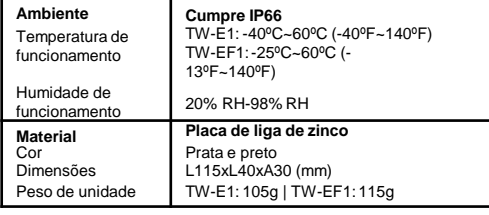

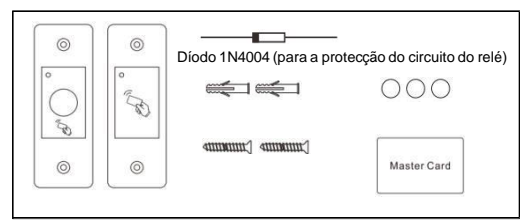

#### **INSTALAÇÃO**

- ⚫ Realizar a furação para os parafusos e um para o corpo do dispositivo.
- Colocar o dispositivo.
- Fixar firmemente o dispositivo na parede com 2 parafusos.
- Cobrir os parafusos com os adesivos.

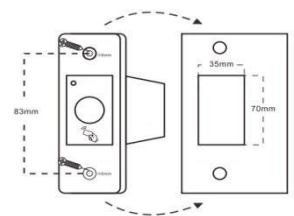

#### **Cor dos fios**

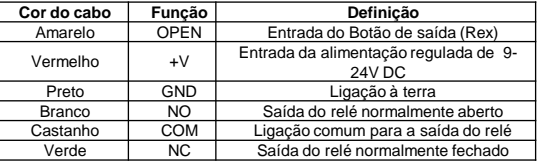

### **Som e luz**

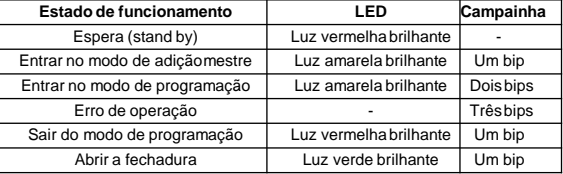

#### **PROGRAMAÇÃO**

A programação irá variar dependendo da configuração de acesso. Seguir as instruções de acordo com sua configuração de acesso.

#### **INFORMAÇÃO GERAL DA PROGRAMAÇÃO Adicionar Cartão/Impressão digital mestre**:

- 1. Desligar alimentação,
- 2. Pressionar continuamente o botão de saída e ligar a alimentação, irá ouvir um bip
- 3. Deixar de pressionar o botão de saída, irá ouvir um bip comprido e a luz LED irá mudar para amarelo.
- qualquer cartão EM, estes serão o Cartão Mestre/Impressão Digital mestre.

Cartão Mestre.

Mestre, ler as instruções para adicionar um Cartão Mestre, o novo Cartão Mestre irá substituir o cartão anterior automaticamente, sem ter que apagar

#### **Adicionar Cartão/Impressão Digital de Utilizador:**

1. Inserir a Impressão Digital mestre ou apresentar o Cartão mestre. 2.Inserir a Impressão Digital do utilizador **três vezes (LED Verde)**. 3. Inserir novamente a Impressão Digital mestre ou apresentar o Cartão mestre.

### **Apagar Cartão/Impressão Digital do Utilizador:**

1.Inserir a Impressão Digital mestre ou apresentar o Cartão mestre **DUAS VEZES**.

2.Inserir a Impressão Digital do utilizador ou apresentar o Cartão do Utilizador uma vez.

3.Inserir novamente a Impressão Digital mestre ou apresentar o Cartão mestre.

**Observação: Pode adicionar/remover utilizadores continuamente, basta repetir o passo 2**

#### **Configuração do relé**

Desligar, pressionar o botão de saída continuamente e ligar, irá ouvir um bip, não deixar de pressionar o botão e aguardar o segundo bip, soltar o botão de saída, irá ouvir um bip longo e a luz LED irá mudar a amarelo. Então, irá estar no Modo de Configuração do Relé (Relay Configuration Mode).

#### **Latch Mode (modo a cada apresentação muda o estado actual):**

- 1. Após entrar no **menu configuração do relé**
- Pressionar o botão de saída e ouvir três bips.
- 3. Soltar o botão de saída.

**(Após está accão o dispositivo sai automaticamente do menu de configuração)**

### **Pulse Mode (aberto por um certo tempo):**

- 1. Após entrar no **menu configuração do relé**
- 2. Pressionar o botão de saída continuamente até ouvir três bips, continuar a pressionar, logo irá ouvir um bip por segundo, cada bip representa 1 segundo, soltar o botão quando tiver o numero de bips pretendidos;

"X" bips representa o tempo de abertura de 1~99 segundos, por exemplo, 10 bips, soltar o botão de saída e o tempo de abertura é de 10s. O tempo predefinido é de 5s.

#### **(Após está accão o dispositivo sai automaticamente do menu de configuração)**

### **Restaurar a configuração de fábrica:**

Para restaurar as configurações de fábrica. Desligar o dispositivo, pressionar o botão de saída continuamente e ligar, irá ouvir um bip, continuar a pressionar, logo irá ouvir dois bips, continuar a pressionar até ouvir um terceiro bip e então deixar de pressionar o botão de saída.

A luz Led irá mudar para amarelo.

Pressionar novamente o botão de saída por 10s, irá ouvir um bip longo e a luz Led irá mudar a Vermelho. O dispositivo foi restaurado com sucesso.

**Observação:** Quando fazer o reset do dispositivo toda a informação dos utilizadores irá ser apagada. **Usar com precaução.**

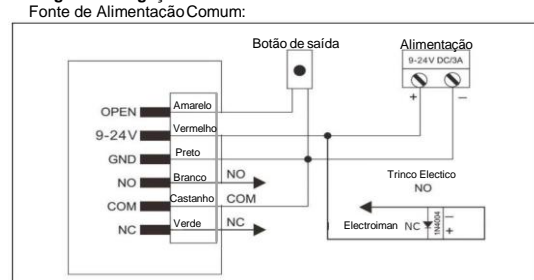

**Atenção**: Instalar um díodo 1N4004 ou equivalente quando usar uma fonte de alimentação comum, do contrário o dispositivo poderia ficar danificado (o 1N4004 é incluído na encomenda).

#### Fonte de Alimentação de Controlo de Acesso:

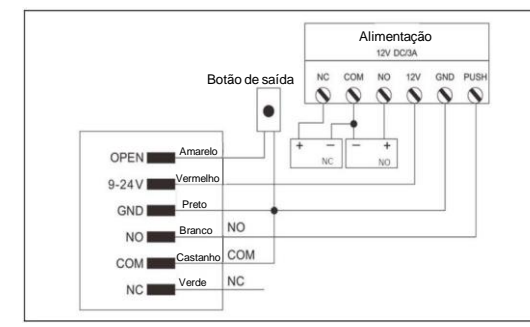

- - 4. Inserir qualquer impressão digital três vezes ou apresentar

**Observação**: Apenas é suportado uma Impressão Digital mestre e um

É incluido um Cartão Mestre no pacote. Se precisar mudar o Cartão